# **HOW TO SET UP EDDA?**

**SUPPORTS HSBC AND OTHER MAJOR BANK ACCOUNTS**

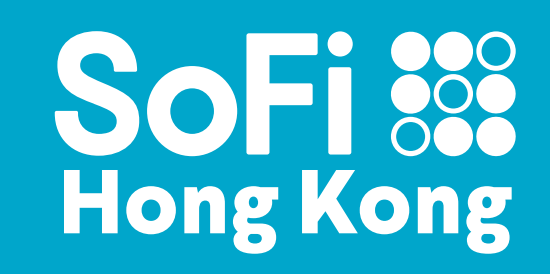

### **Step 1(a)**

# **On Balance Page**

**"Manage Bank Accounts"**

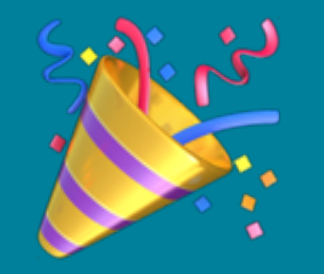

### To be confirmed by your bank

**Choose your bank account 1 "Enable eDDA" 2**

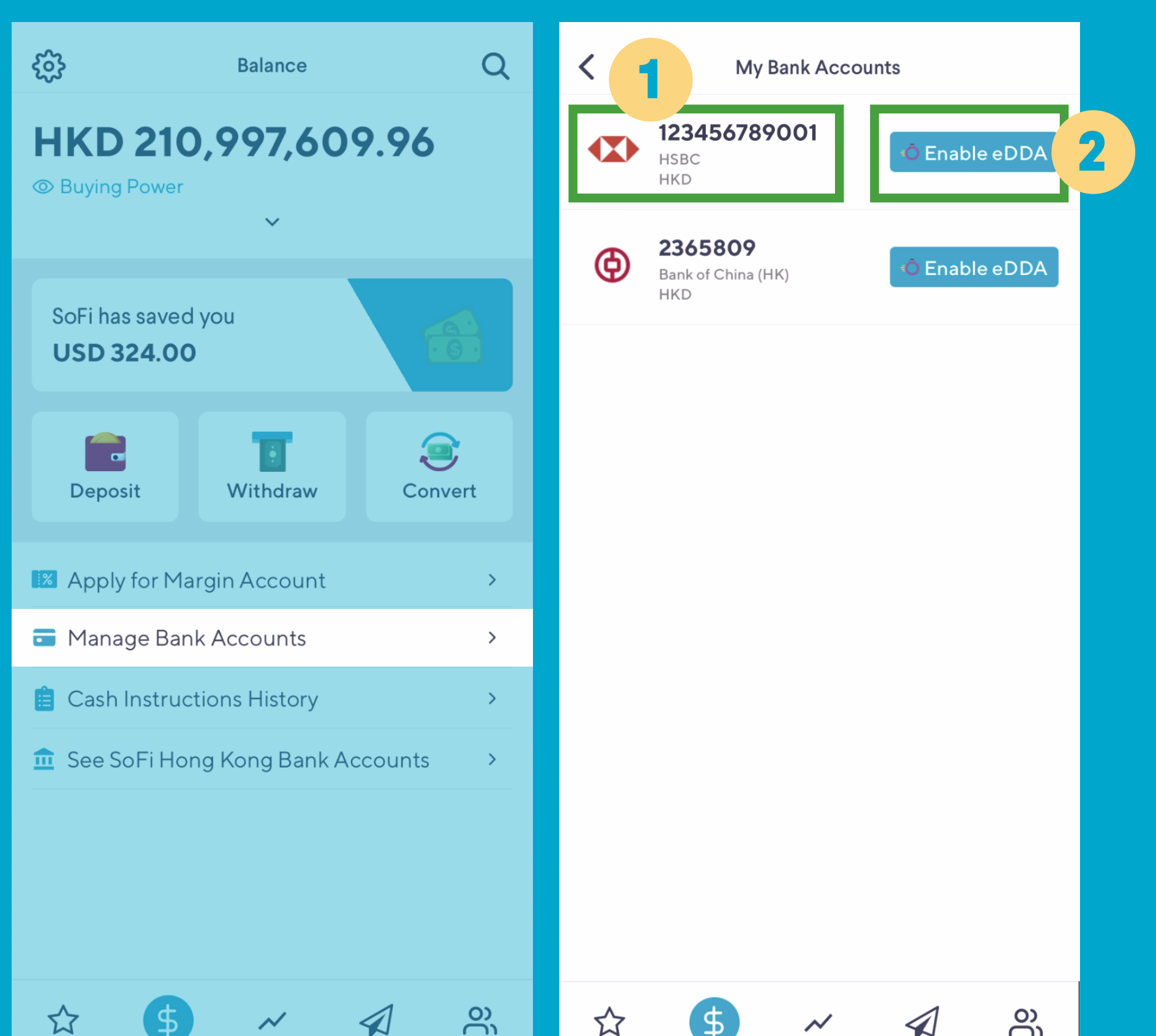

<u>رب</u> رب

### **Step 1(b)**

# **On Balance Page**

**"Deposit"** 

### **Step 2**

## **Select the identity document.**

**For HSBC accounts, a One Time Password (OTP) will be sent to the Mobile Phone Number by your bank.** 

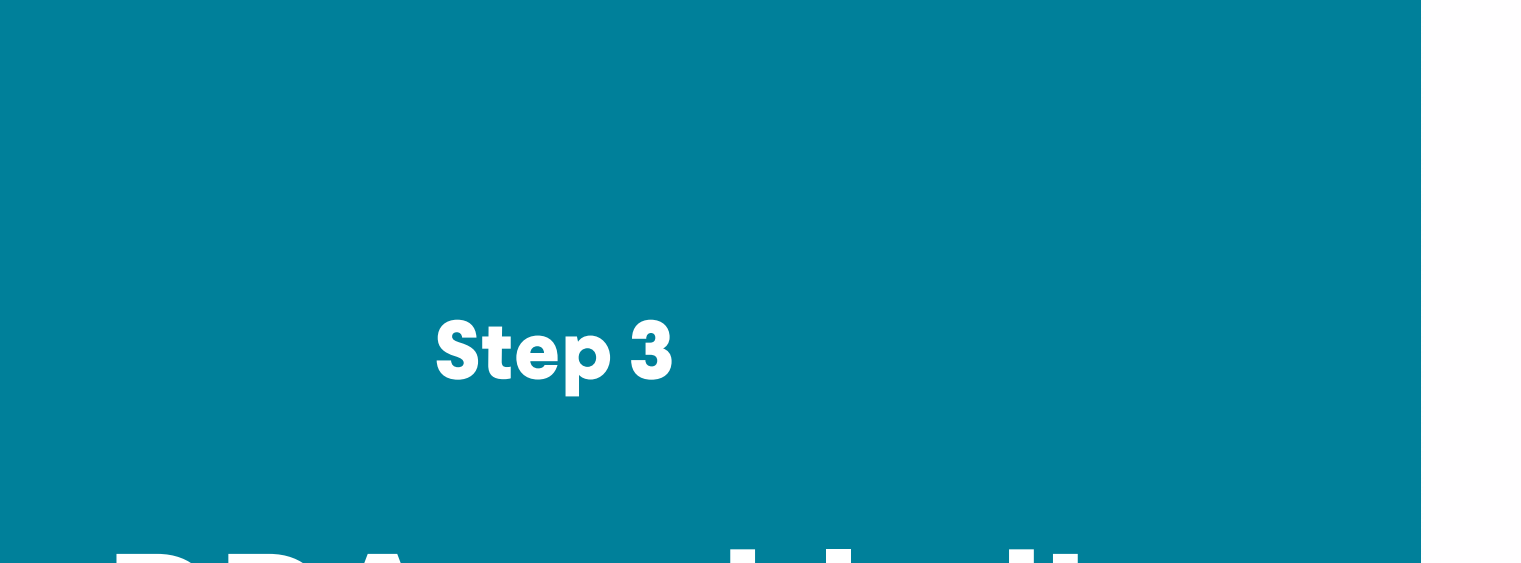

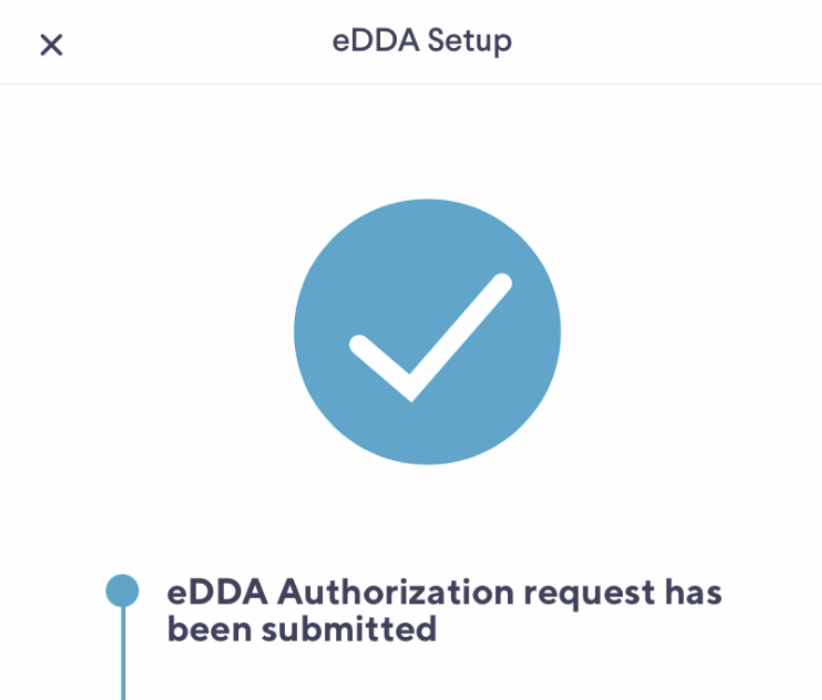

## **eDDA enabled!**

**Choose "eDDA" as 1 Deposit Method "Enable eDDA" 2**

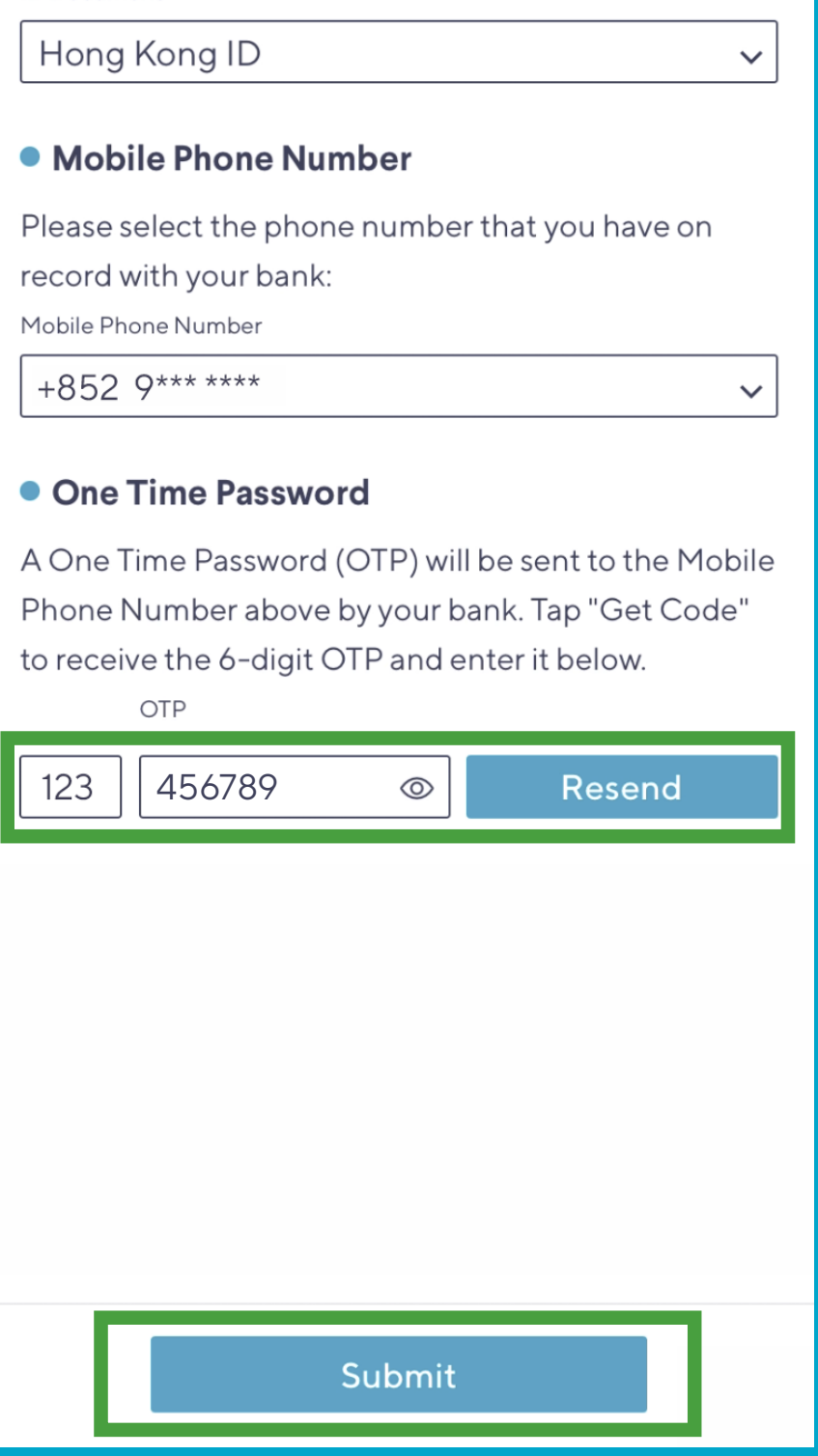

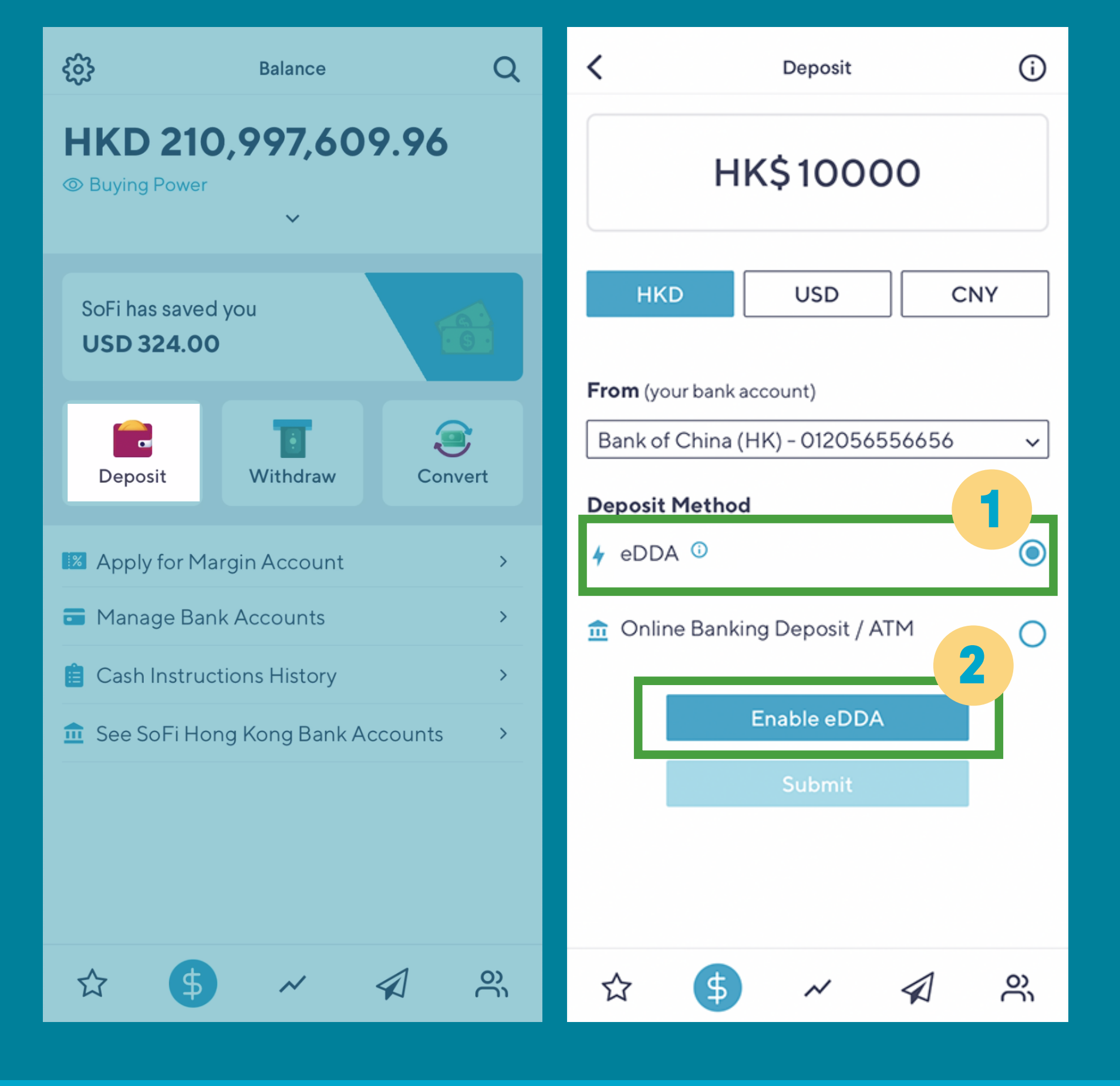

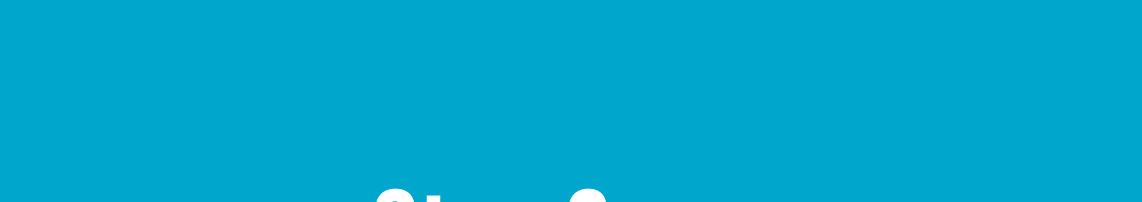

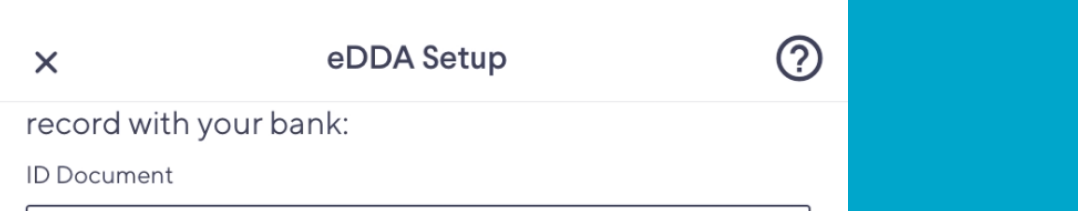

eDDA processing time varies from bank to bank. It's usually processed within 5 minutes. You can continue to deposit with another method during this period.

#### eDDA enabled successfully

 $\bigotimes$  eDDA has been enabled for your bank account.

**Deposit**